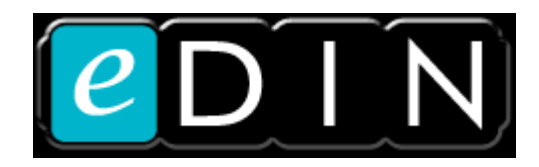

## **Using RS232 or Telnet with an eDIN Network Processor**

**Document History:** 

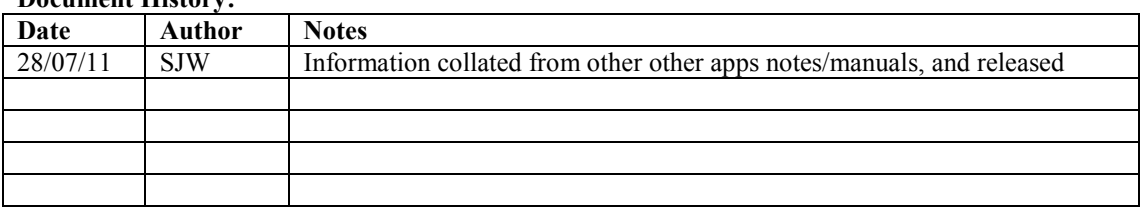

The eDIN Network Processor can transmit or receive commands via RS232 or telnet. There is a standard dictionary of commands that may be received to recall scenes from the configuration or to adjust channels or simulate plate button-presses. Any string may be transmitted, including strings containing dynamic content.

If you are using telnet, ensure that you have that network service activated, and that you know the port-number you are using. From the *Settings* button on the main page, select *Network Services*, and ensure that *Enable remote control* is ticked:

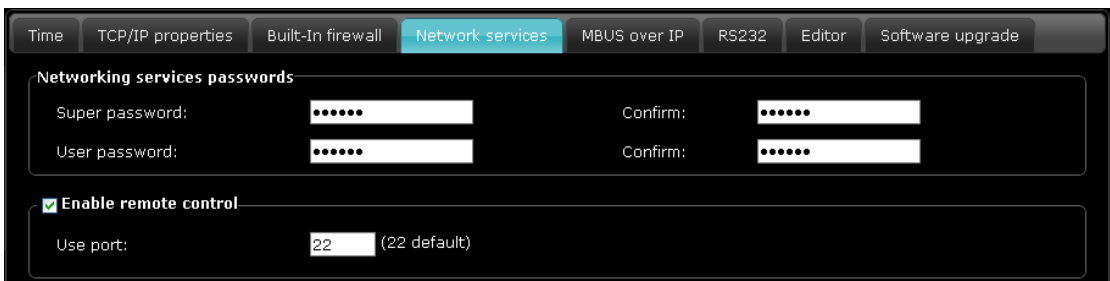

If you are using RS232, ensure that your communications settings match that of your transmitting device. From the *Settings* button on the man page, select *RS232*:

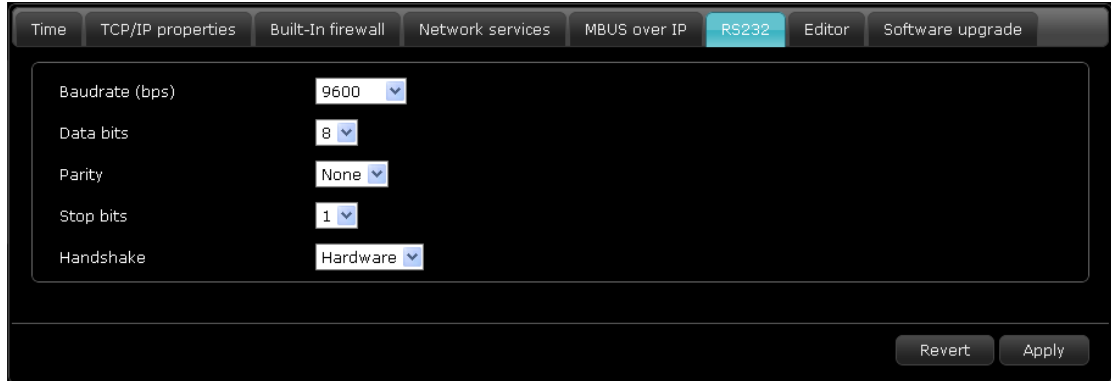

When using *Hardware* handshaking, ensure that your RTS / CTS terminals are connected to both devices (i.e. use a full 5-wire cable for: 0v, Tx, Tx, RTS, CTS)

## **Input Commands**

Note: % represents a placeholder character for a digit [0-9], sent as a normal printable character.

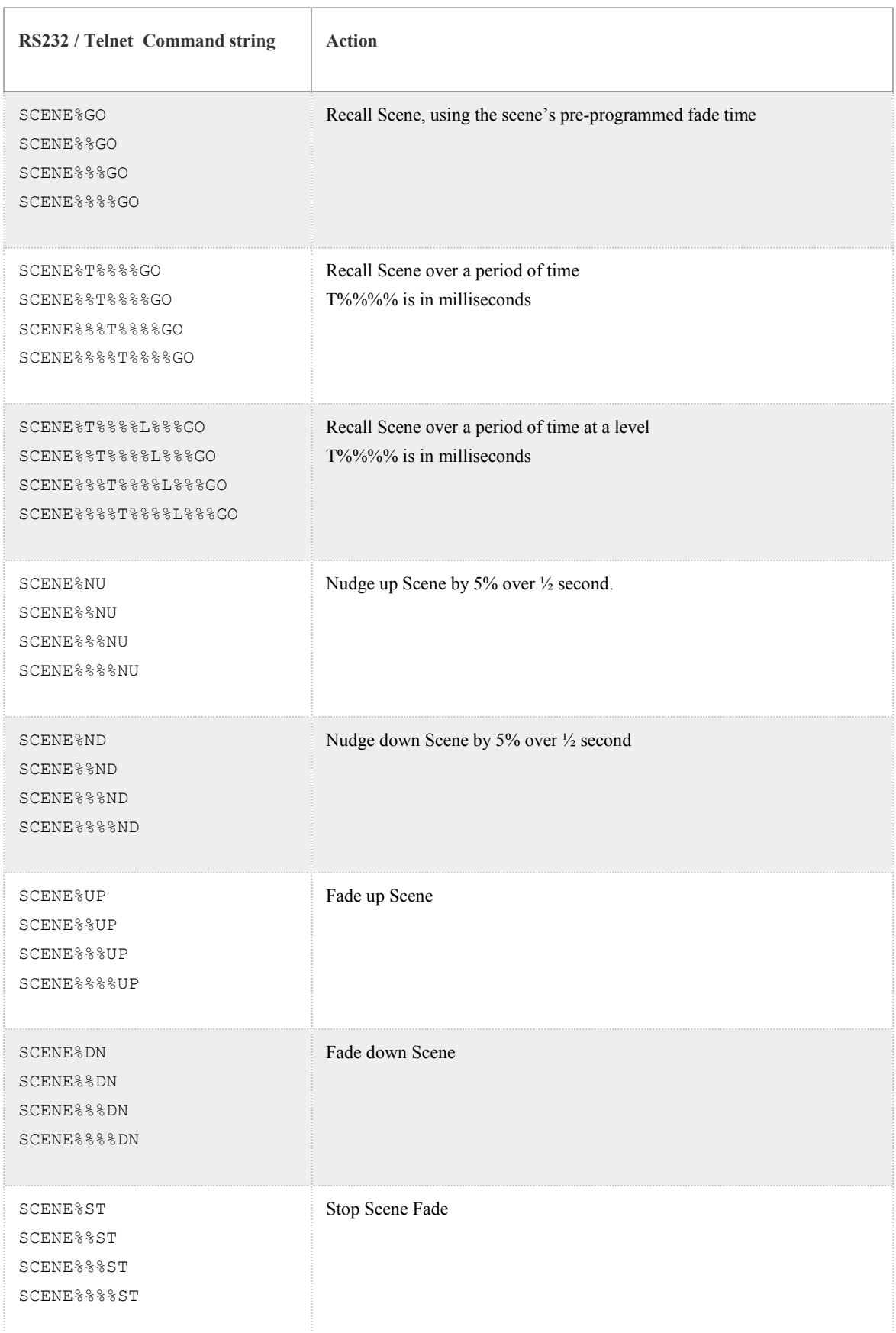

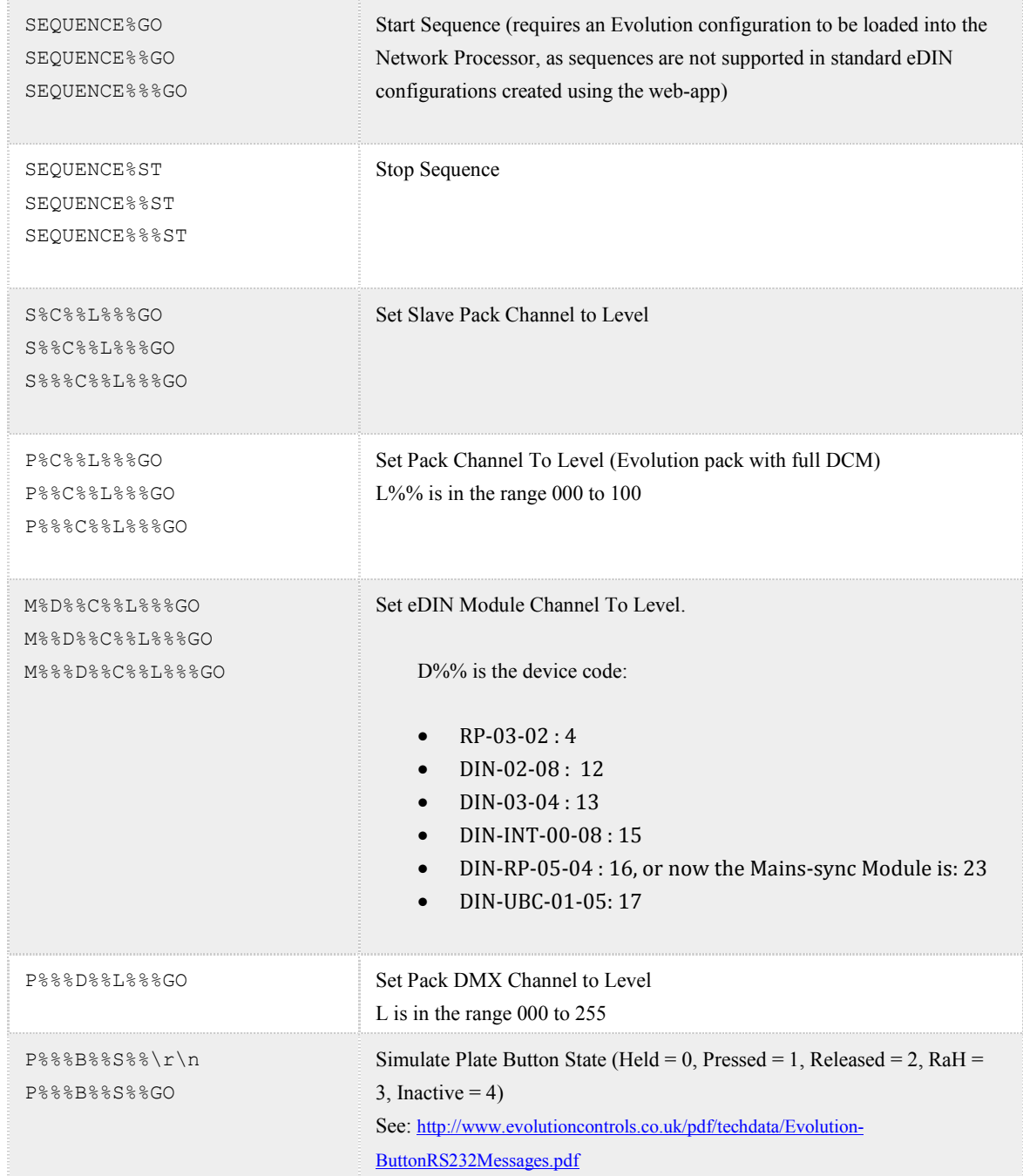

Scene numbers are found in the title bar of the scene-editor window:

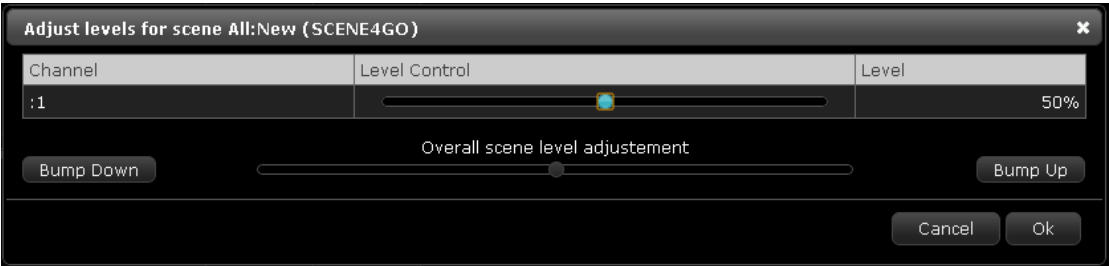

*Note: these are not the same as the consecutive numbers shown as column headings in the main configuration editor window.* 

## **RS232 or telnet Output from eDIN**

To use telnet output from eDIN, add a *Network Host* to the module list. You may add multiple network hosts if you need to communicate with devices on several different IP addresses. Enter the IP address of the device to which you want to send commands, and enter the string(s) to send for each scene where you need to transmit.

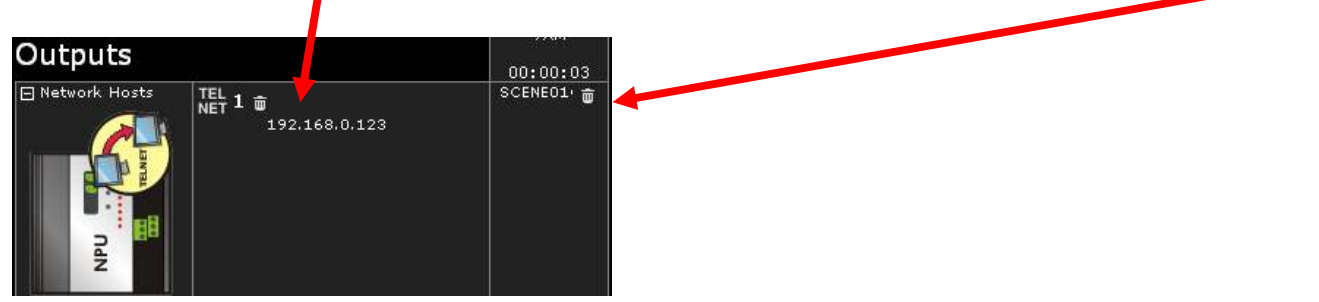

To use RS232 output from eDIN, select *Options* within the *Configuration* page, and under the *Project* tab, select *Custom* for the RS232 interface type. This will cause an *RS232 Host* to be added to your output devices list. You can then enter a string for each scene, as required.

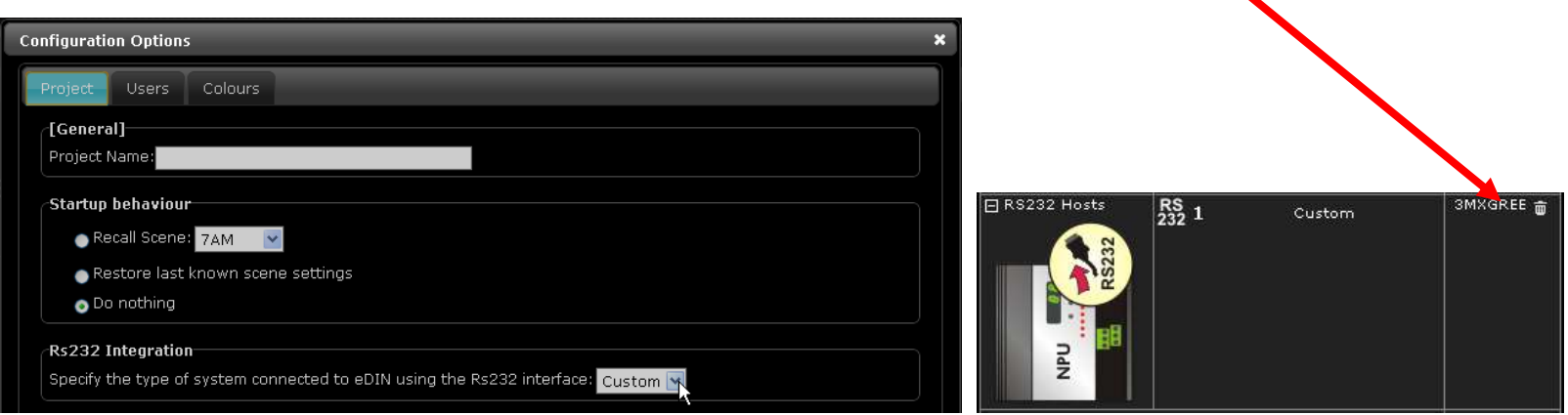

The following show how expressions enclosed by the < and > characters may be used to output dynamic content, for example containing the current level of a channel or a scene.

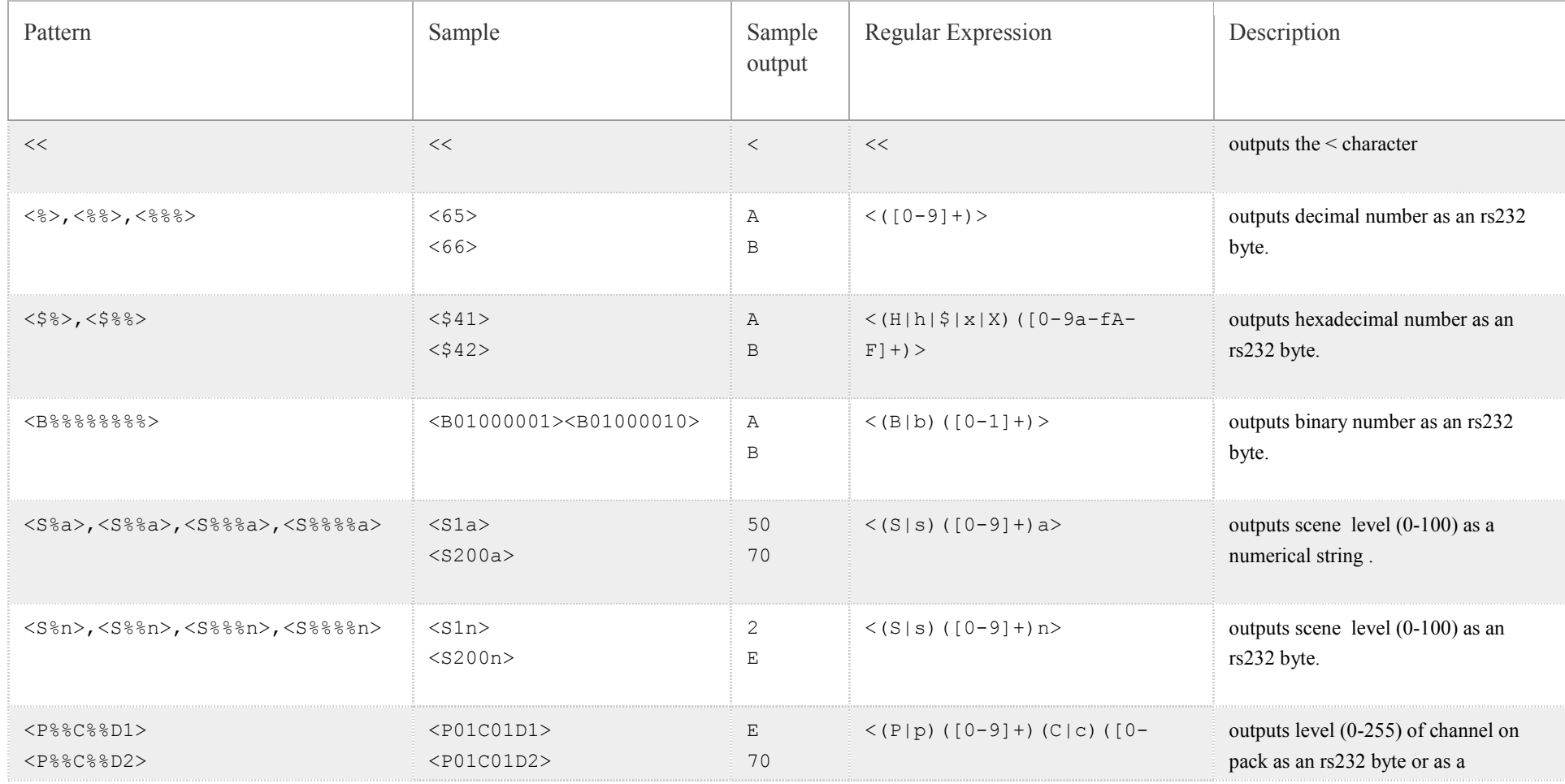

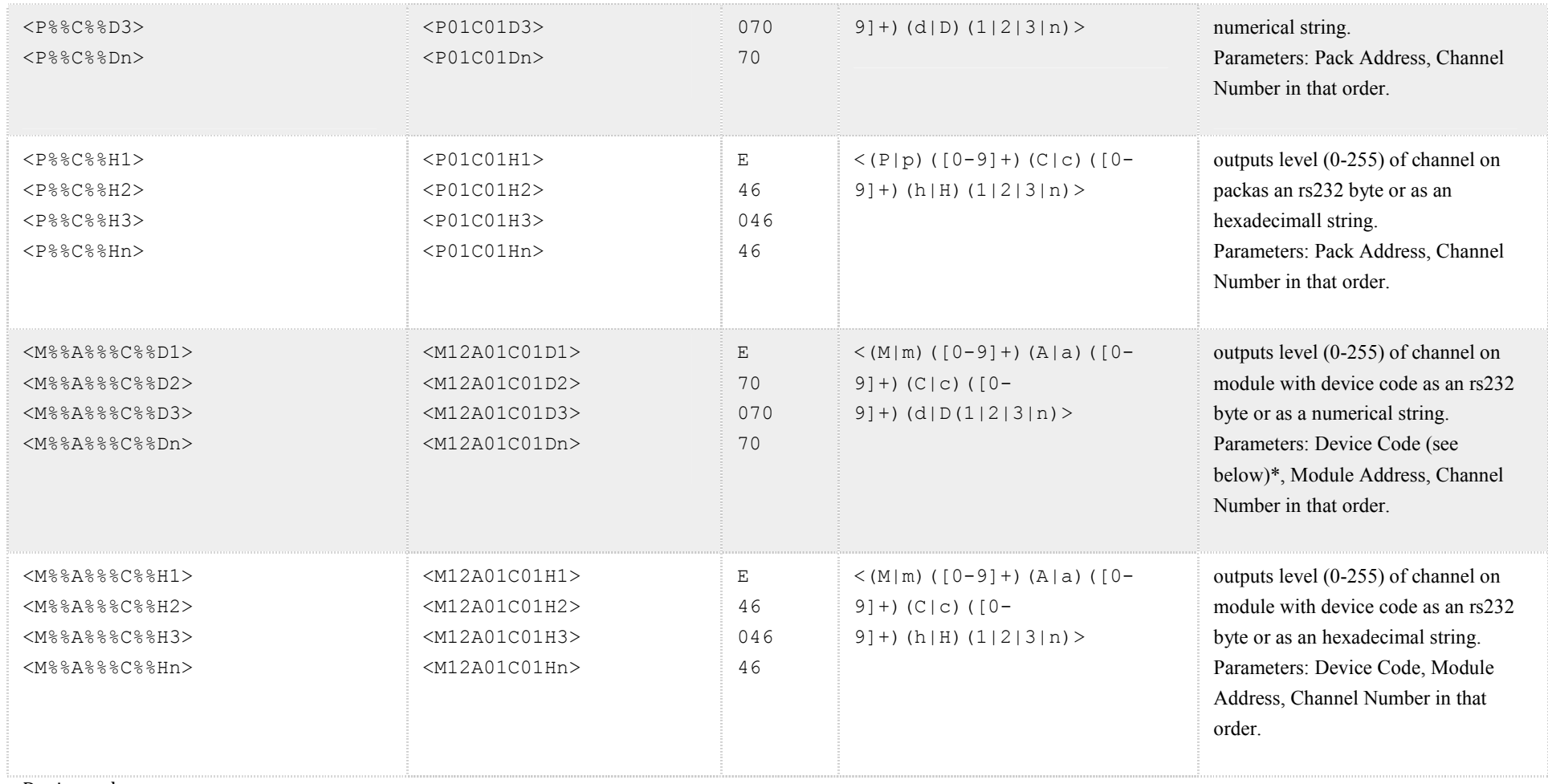

Device codes are:

• RP-03-02 : 4, DIN-02-08 : 12, DIN-03-04 : 13, DIN-INT-00-08 : 15, DIN-RP-05-04 : 16 or 23 for the Mains-Synchronised version, DIN-UBC-01-05: 17